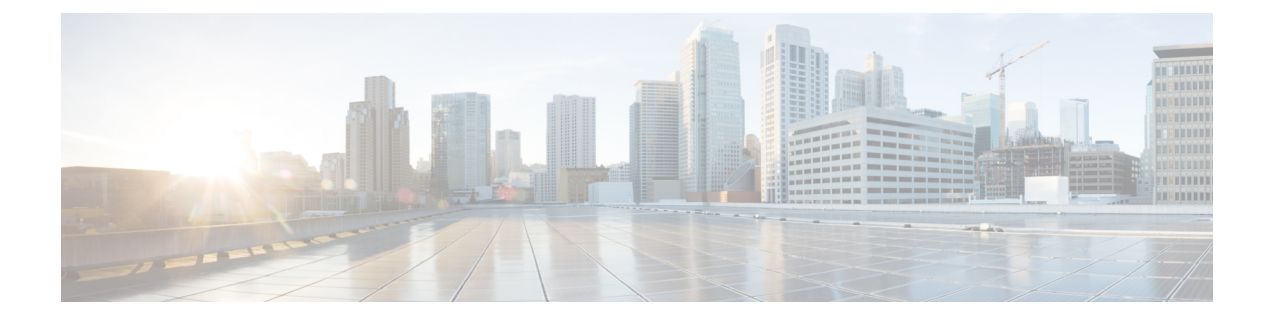

## **Get Started**

- Get Started [Overview,](#page-0-0) on page 1
- [Accessibility](#page-0-1) Features, on page 1

## <span id="page-0-0"></span>**Get Started Overview**

The *Cisco Emergency Responder User Guide* provides you with the information you need to use CiscoEmergencyResponder.

The Onsite Security personnel added in Cisco Emergency Responder should read this guide to understand the tasks they need to perform and to learn about the Emergency Responder User web interface.

## <span id="page-0-1"></span>**Accessibility Features**

Cisco Emergency Responder provides functionality for users that allows them to access buttons in the window without using a mouse. These navigation shortcuts assist visually impaired or blind users with the application.

Use the following table as a guide for navigating the interface by using keyboard shortcuts.

| <b>Keystroke</b> | <b>Action</b>                                                           |
|------------------|-------------------------------------------------------------------------|
| Alt              | Moves focus to the browser menu bar.                                    |
| Enter            | Chooses the item with focus (menu option, button, and so on).           |
| Alt, arrow keys  | Moves the focus between browser menus.                                  |
| Spacebar         | Toggles control; for example, check and uncheck a check box.            |
| Tab              | Moves focus to the next item in the tab order or to next control group. |
| Shift+Tab        | Moves focus to the previous item or group in the tab order.             |
| Arrow keys       | Moves the focus among controls within a group.                          |

**Table 1: Navigation Shortcuts for Cisco Emergency Responder**

ш

 $\mathbf{l}$ 

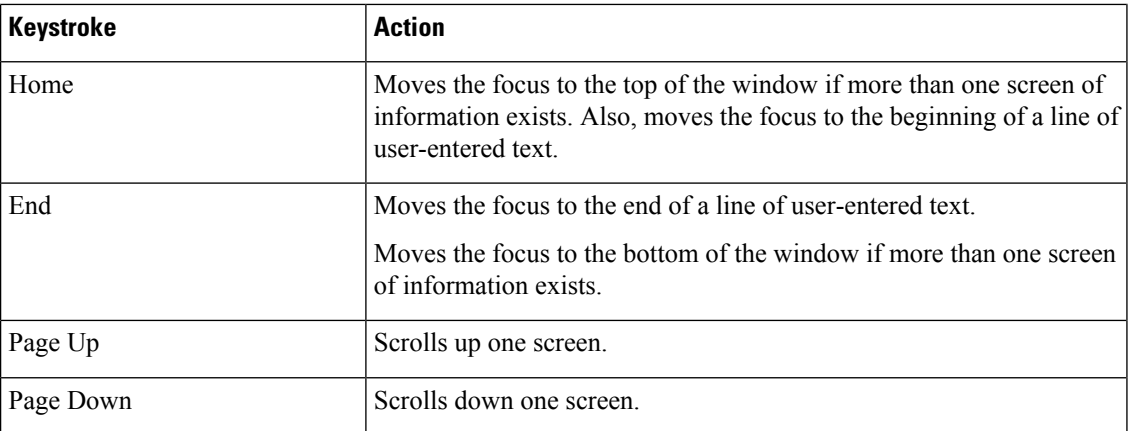

∎